Для повышения скорости работы с базой рекомендуется периодически проводить ее обслуживание путем создания резервной копии в формате fbk (backup) и восстановления из нее базы данных (restore).

Перед проведением операции все пользователи должны выйти из программы. До первого архивирования рекомендуется создать копию файла обычным способом.

Затем создайте bat файл примерно следующего содержания:

```
path "C:\Program Files\FireBird\FireBird_2_5\bin\"
cd d:\voda
del voda_rab.fdb
gbak -b -g voda1.fdb voda.fbk -user SYSDBA -pass masterkey
gbak -c -rep voda.fbk vrem.fdb -user SYSDBA -pass masterkey -p 16384
ren voda1.fdb voda_rab.fdb
ren vrem.fdb voda1.fdb
```
В этом примере путь к базе d:\voda\voda1.fdb. Сначала будет удален старый файл копии, затем создан файл архива voda.fbk, который будет восстановлен в базу vrem.fdb, после чего рабочая база будет переименована в voda\_rab.fdb, а под именем voda1.fdb будет записана восстановленная база.

Если в процессе выполнения произойдет ошибка, в файле voda\_rab.fdb останется исходная база данных.

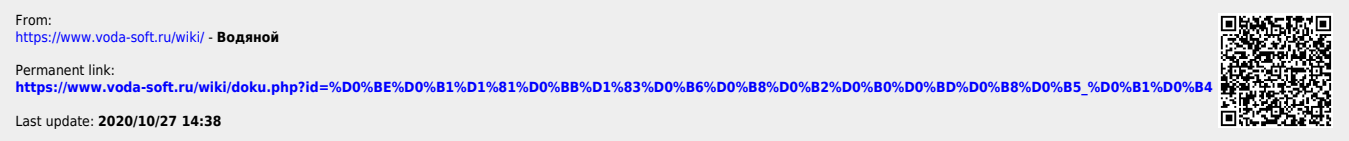